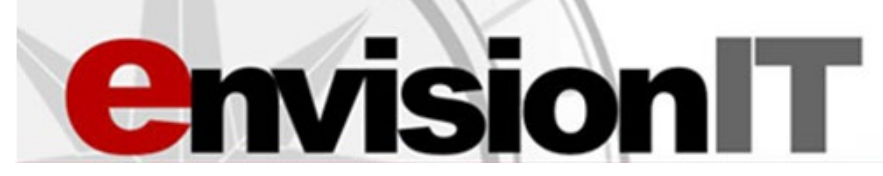

### **A College and Career Readiness Curriculum for 21st Century Students**

#### **STANDARDS-ALIGNED INFORMATION TECHNOLOGY (IT) LITERACY ENGLISH LANGUAGE ARTS (ELA) COLLEGE AND CAREER READINESS FINANCIAL LITERACY CAREER TECHNICAL**

#### **EVIDENCE-BASED**

In experimental and quasi-experimental studies  $(2007 - 2017)$ , the EnvisionIT (EIT) curriculum has been shown to increase the following skills for students:

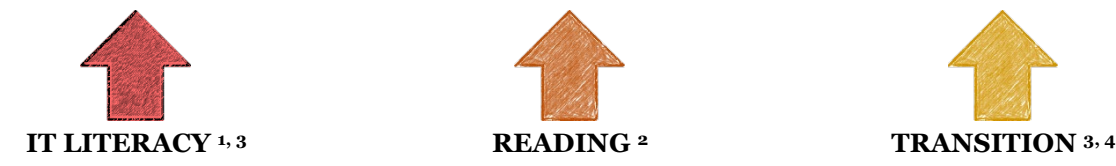

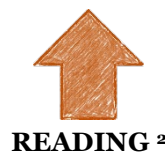

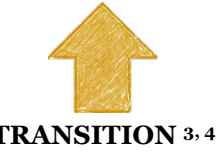

**<sup>1</sup>** Lombardi, A. R., Izzo, M. V., Gelbar, N., Murray, A., Buck, A., Johnson, V., Hsiao, J., Wei, Y., & Kowitt, J. (2017). Leveraging information technology literacy to enhance college and career readiness for secondary students with disabilities. *Journal of Vocational Rehabilitation, 46*(3), 389-397. Available a[t https://content.iospress.com/articles/journal-of-vocational-rehabilitation/jvr875.](https://content.iospress.com/articles/journal-of-vocational-rehabilitation/jvr875)

**<sup>2</sup>** Lombardi, A. R., Izzo, M. V., Rifenbark, G. G., Murray, A., Buck, A., Monahan, J., & Gelbar, N. (2017). The impact of an online transition curriculum on secondary student reading: A multilevel examination. *Career Development and Transition for Exceptional Individuals, 40*(1), 15-24, Available at[: http://journals.sagepub.com/doi/full/10.1177/2165143416681287.](http://journals.sagepub.com/doi/full/10.1177/2165143416681287)

**<sup>3</sup>**Lombardi, A., Rifenbark, G., Tarconish, E., Volk, D., Monahan, J., Buck, A., Izzo, M., & Murray, A. (2019). Main and moderating effects of an online transition curriculum on career readiness. *Career Development and Transition for Exceptional Individuals.*

**<sup>4</sup>** Izzo, M.V., Yurick, A., Nagaraja, H.N., & Novak, J.A. (2010). Effects of a 21st-Century curriculum on students' information technology and transition skills. *Career Development for Exceptional Individuals, 33*(2), 95-105. Available at [http://journals.sagepub.com/doi/pdf/10.1177/0885728810369348.](http://journals.sagepub.com/doi/pdf/10.1177/0885728810369348)

# **WHY ENVISIONIT (EIT)? CONTACT & ACCESS** Free, customizable, and optimized for blended learning courses through K—12 friendly learning management systems (e.g., Schoology, Google Classroom via Google Drive, Canvas via Commons) Full 12-unit curriculum & course models for students in  $6<sup>th</sup> - 12<sup>th</sup>$  grade Supports federal education laws, state career advising policies & individualized learning plans (e.g., IEPs, Student Success Plans) Teacher-led, student-developed, Transition Portfolio products (e.g., transition assessment results, career research, postsecondary goals) Recognized by the National Technical Assistance Center on Transition as an effective practice:<https://transitionta.org/effectivepractices>

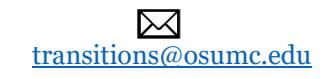

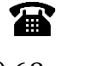

#### $(614)$  685 – 3185

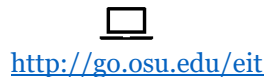

#### <http://go.osu.edu/eitlibrary>

See Pages 7 and 8 for Preview & Access Information

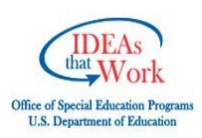

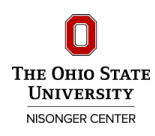

EnvisionIT is a public domain product funded by the U.S. Department of Education, Office of Special Education Programs, Grant Award H327S120022. The opinions expressed herein do not necessarily reflect the policy or position of the U.S. Department of Education, and no official endorsement should be inferred. For use or adaptation, please review the [EIT Copyright/Reference Disclaimer](http://go.osu.edu/eitdisclaimer) (http://go.osu.edu/eitdisclaimer).

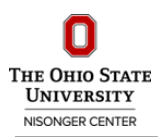

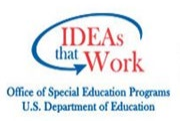

# **EIT Alignment to the Every Student Succeeds Act**

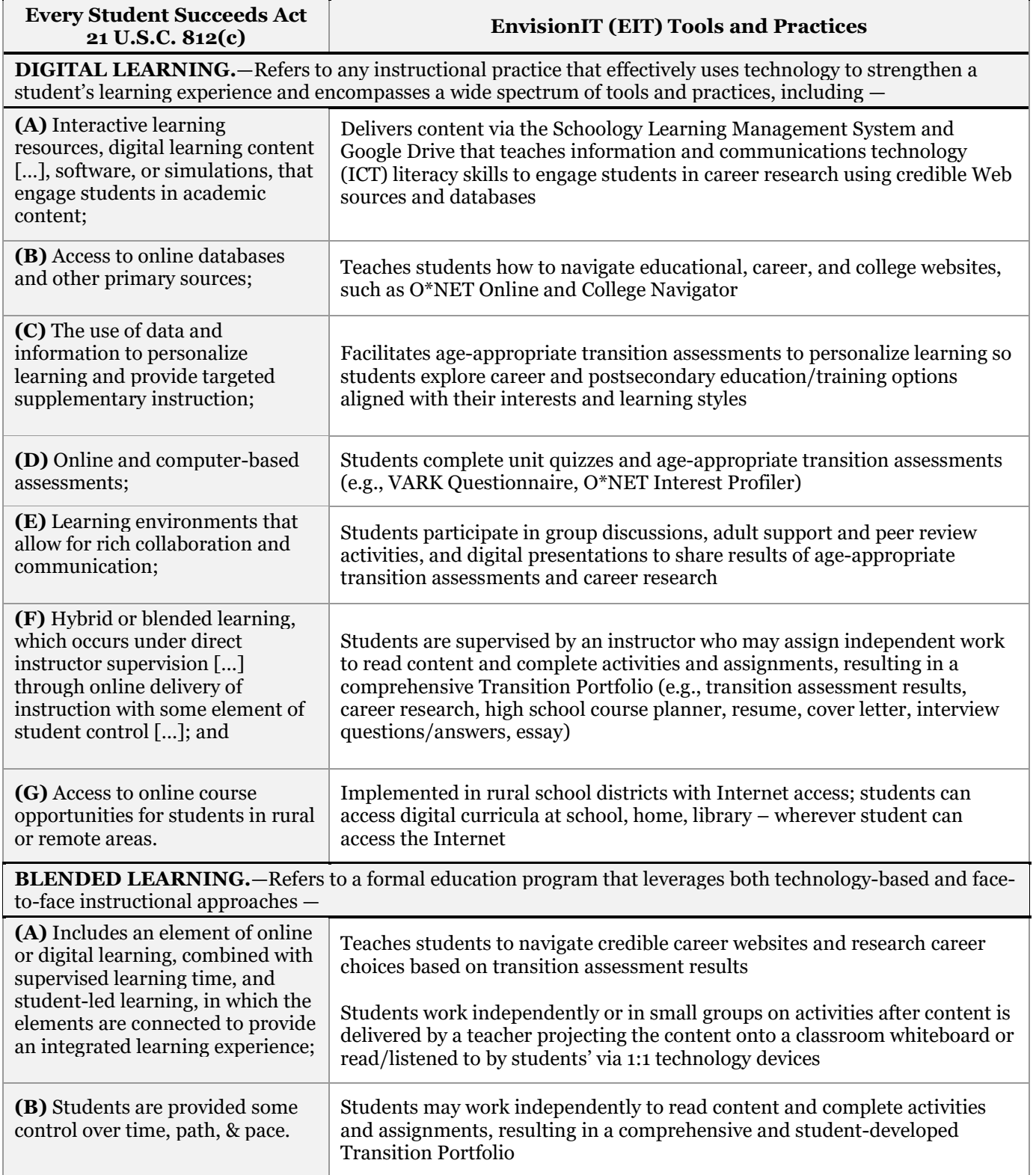

For more information on aligning the Every Student Succeeds Act to college and career readiness initiatives, review the following policy brief: [https://ccrscenter.org/sites/default/files/AskCCRS\\_LeveragingESSA.pdf](https://ccrscenter.org/sites/default/files/AskCCRS_LeveragingESSA.pdf)

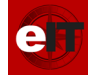

# **EIT Alignment to the Individuals with Disabilities Education Act**

Г

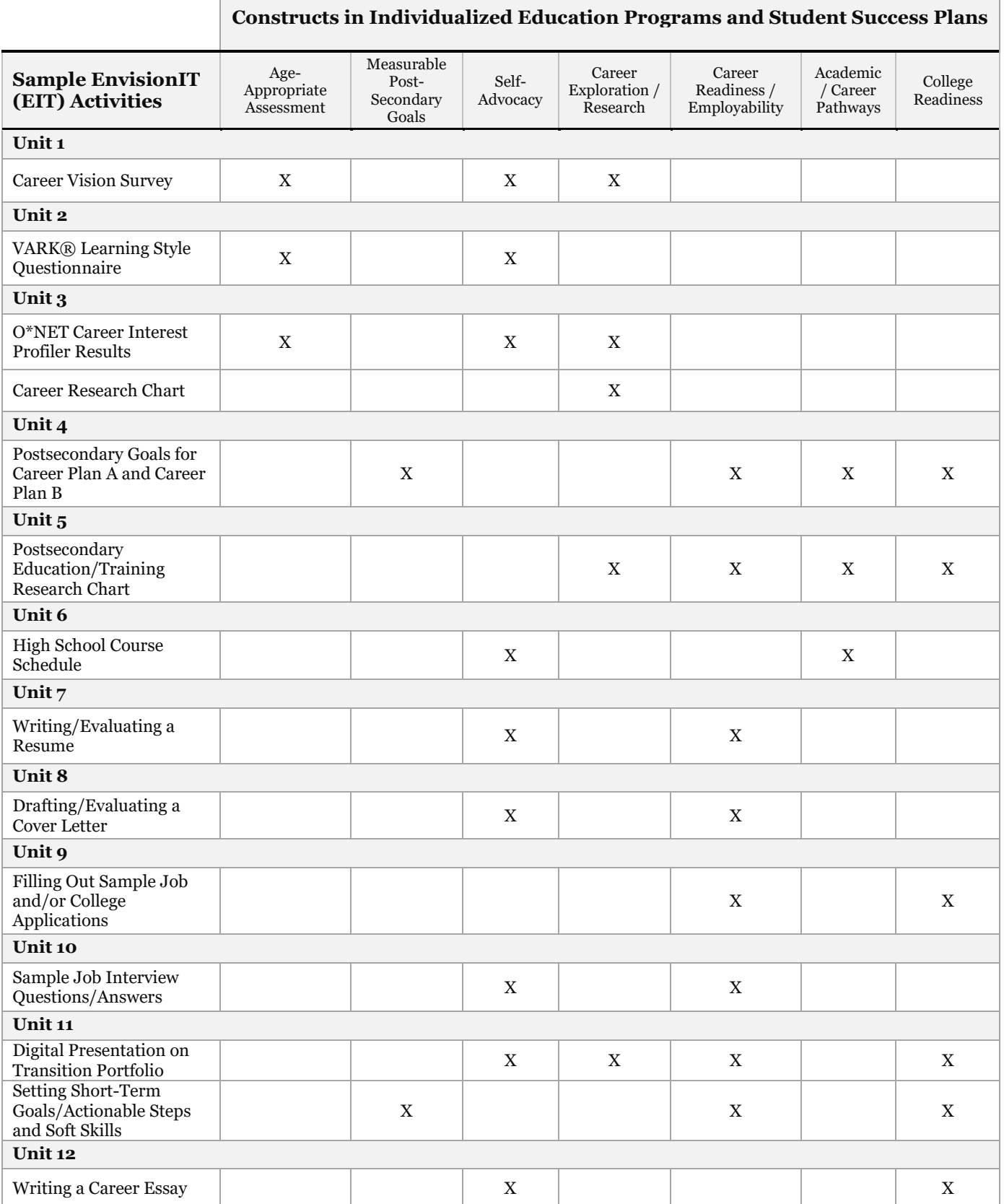

The EnvisionIT (EIT) curriculum and related products were produced under the U.S. Department of Education (USDOE), Office of Special Education Programs Grants H327A020037, H327A050103, and H327S120022. The views expressed herein do not necessarily represent the policy or position of the USDOE, and no<br>official endorsement by the Department should be inferred. For us [\(http://go.osu.edu/eitdisclaimer\).](http://go.osu.edu/eitdisclaimer)

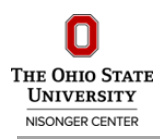

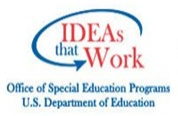

# **EIT Alignment to the Workforce Innovation and Opportunity Act**

Г

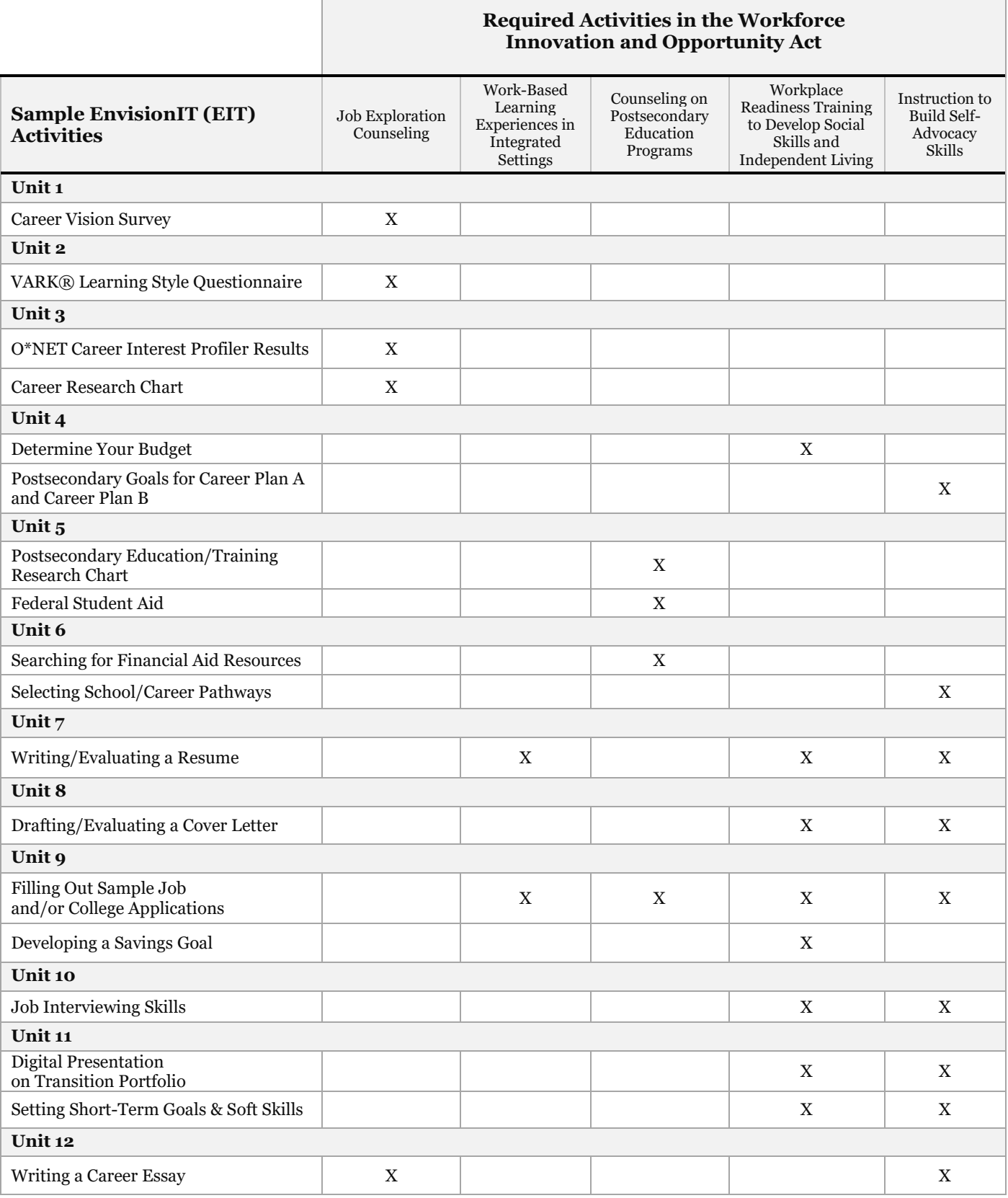

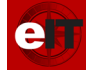

# **EIT Course Models Guide**

The EnvisionIT (EIT) Curriculum is optimized for the Schoology Learning Management System but may be implemented through other systems, such as Google Classroom. The following tables outline EIT course models available in Schoology and Classroom, including a full curriculum for year-long implementation and several abbreviated versions for semester or alternative implementations:

#### **SCHOOLOGY LEARNING MANAGEMENT SYSTEM**

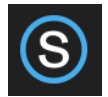

Schoology Home Page:<https://www.schoology.com/> Schoology Help Center:<https://support.schoology.com/hc/en-us> Schoology Getting Started Guides: [http://bit.ly/EIT\\_SchoologyTeacherGuide](http://bit.ly/EIT_SchoologyTeacherGuide)

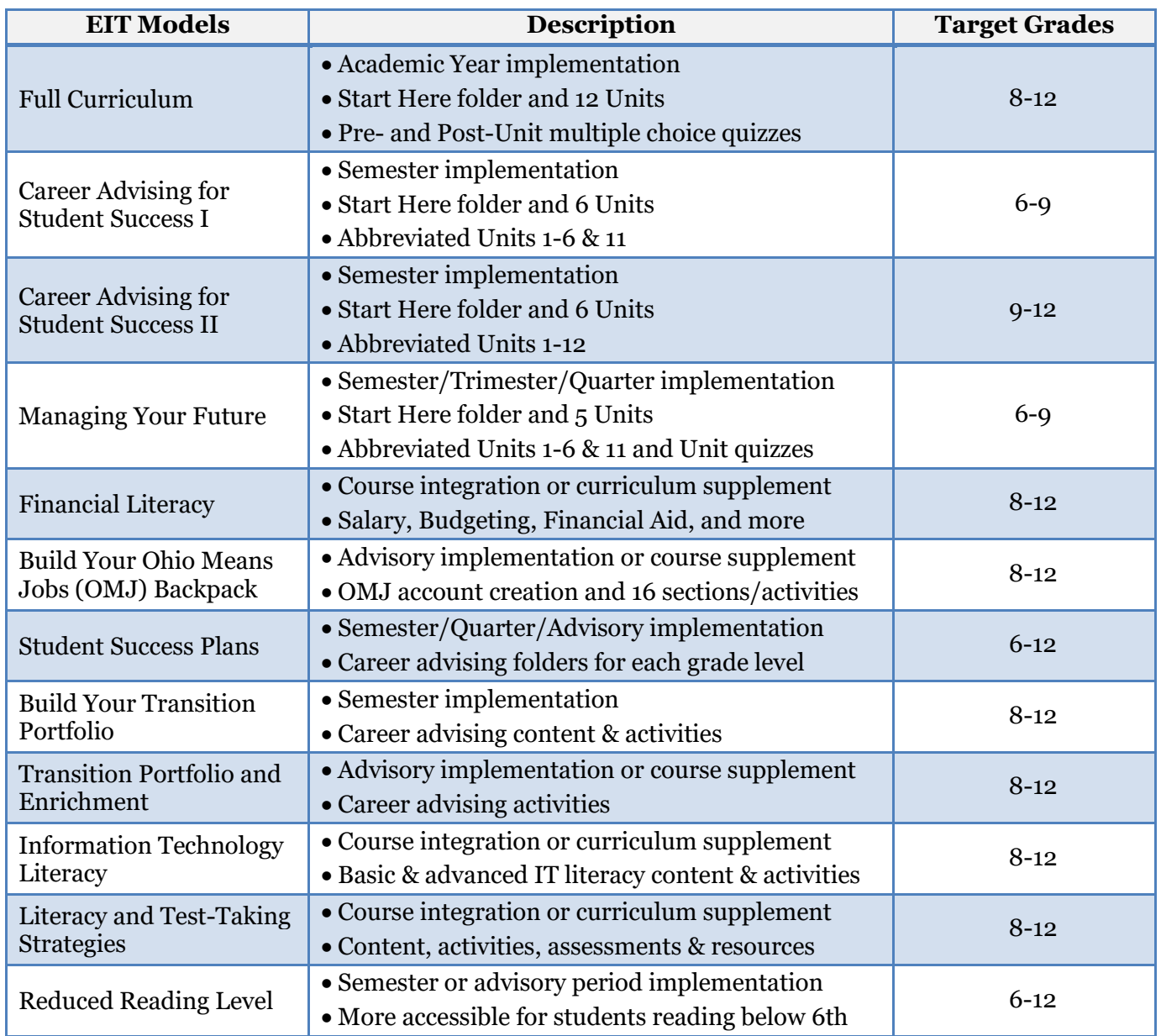

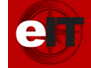

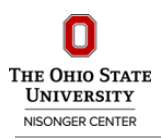

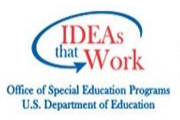

### **GOOGLE CLASSROOM COURSE MANAGEMENT SYSTEM**

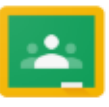

Classroom Home Page[: https://edu.google.com/k-12-solutions/classroom](https://edu.google.com/k-12-solutions/classroom) Classroom Help[: https://support.google.com/edu/classroom](https://support.google.com/edu/classroom)  Classroom Getting Started Guides[: http://bit.ly/EIT\\_GoogleClassroomTeacherGuide](http://bit.ly/EIT_GoogleClassroomTeacherGuide) EnvisionIT Google Drive Library:<http://go.osu.edu/eitlibrary>

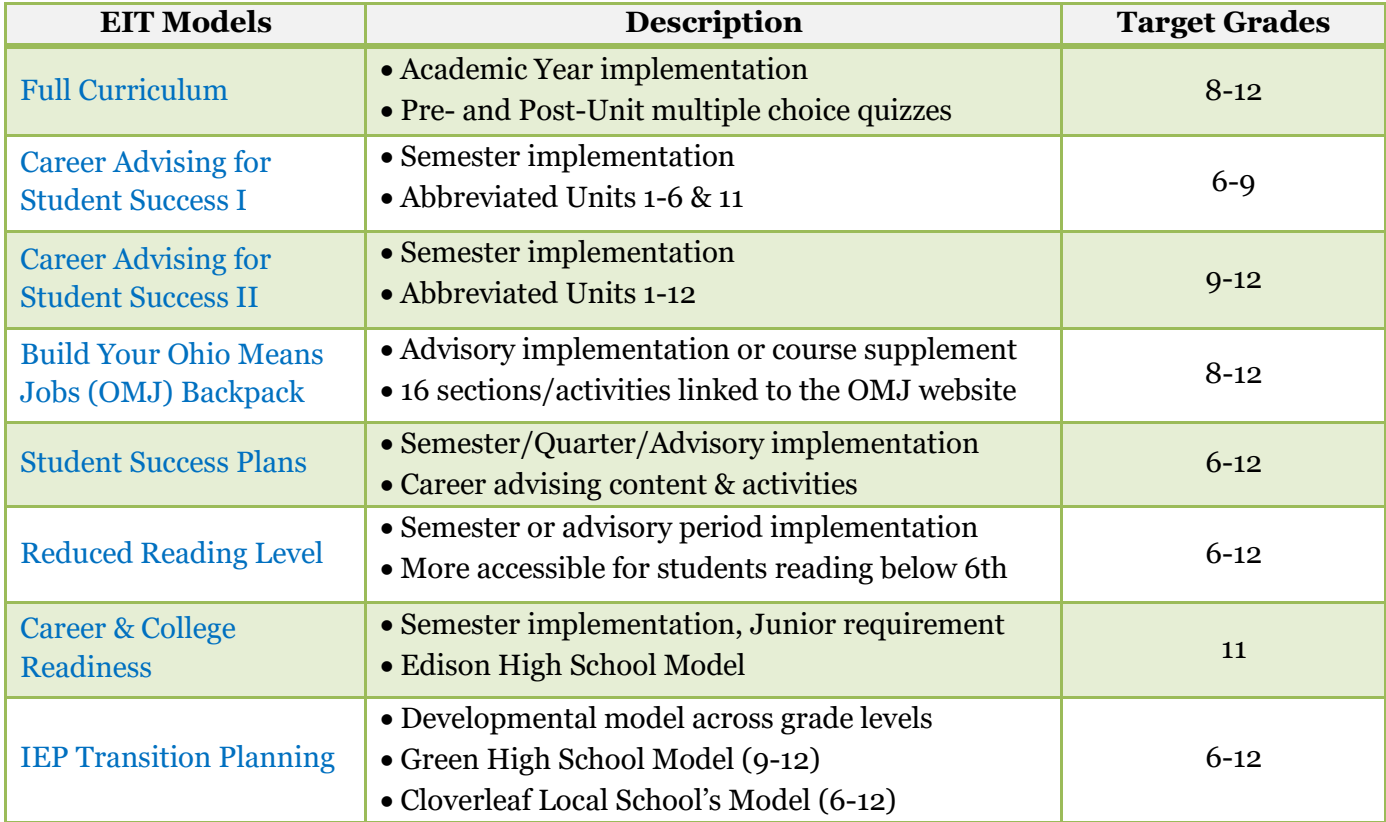

# **DECISION-MAKING CHART: WHICH COURSE MODEL SHOULD I USE?**

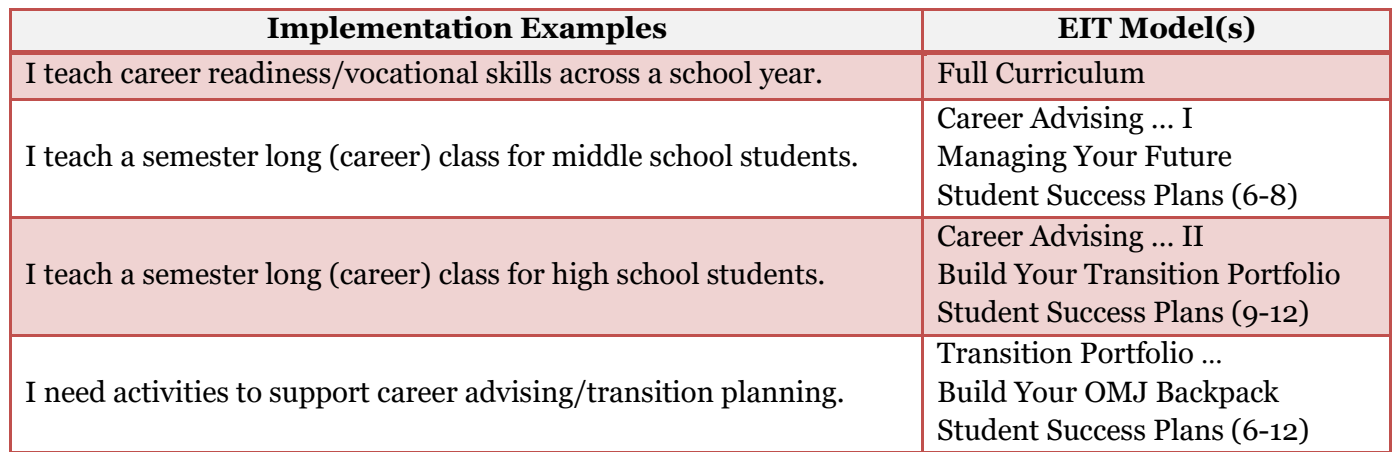

**Tip:** EIT may be implemented through other online systems by: (i) accessing EIT files in the Google Drive Library: [http://go.osu.edu/eitlibrary;](http://go.osu.edu/eitlibrary) or, (ii) creating a Schoology account, downloading EnvisionIT from Schoology's Public Resources, and exporting a Common Cartridge file to import into your preferred system: <https://support.schoology.com/hc/en-us/articles/201001843-How-do-I-use-Common-Cartridge->

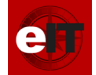

# **Accessing the EnvisionIT (EIT) Curriculum**

# **SCHOOLOGY LEARNING MANAGEMENT SYSTEM**

#### PREVIEW

- 1. Go to [http://www.schoology.com](http://www.schoology.com/)
- 2. Click 'Log In' at the top and use the following credentials:
	- a. Username: **sample**
	- b. Password: **student**
	- c. School: **The Ohio State University Nisonger Center**
- 3. On the homepage, click 'Courses' at the top and select a version of EIT to explore
- 4. Video Interview of a Teacher Implementing EIT in a Postsecondary Planning Course: <http://bit.ly/TeachingWithTechnologyPostsecondaryPlanning>

## JOIN SCHOOLOGY AND THE EIT TEACHERS GROUP

Joining the EIT Teachers Group in Schoology provides you with access to the full curriculum, abbreviated course models, teacher resources, and a professional development network of other educators involved in transition planning and college and career readiness coursework:

- 1. Go to [http://www.schoology.com,](http://www.schoology.com/) click 'Sign Up,' and select 'Instructor'
- 2. Enter the required information and click 'Register'
- 3. On your homepage, (a) click 'Groups' at the top of the screen; (b) select 'My Groups;' (c) click 'Join Group;' and, (d) enter the following access code: **Q933T-7PJSF**

### CREATE A CUSTOMIZABLE COURSE WITH EIT MATERIALS

- 1. Click 'Courses' at the top of the screen, select 'My Courses,' and click 'Create a Course:'
	- a. Enter the required information for your course (i.e., Name, Section, Area, Grade)
	- b. On your course page, click 'Add Materials,' and select 'Import from Resources'
	- c. Click 'Group' and 'EnvisionIT Teachers,' select the desired materials, and click 'Import'
- 2. For additional support:
	- a. Review EIT's Getting Started Guide for Teachers[: http://bit.ly/EITschoologyguide](http://bit.ly/EITschoologyguide)
	- b. Visit Schoology's Help Center: [https://support.schoology.com](https://support.schoology.com/)
	- c. Visit Schoology's YouTube Channel:<http://bit.ly/SchoologyYouTube>

# COURSE MODELS AVAILABLE

- 
- 
- 
- 
- Full 12-Unit Curriculum Career Advising for Student Success I Career Advising for Student Success II
- Managing Your Future Financial Literacy Build Your Ohio Means Jobs Backpack
- Student Success Plan Build Your Transition Portfolio Information Technology Literacy
	- (Grades 6-12) Reduced Reading Level Literacy and Test-Taking Strategies

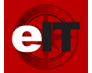

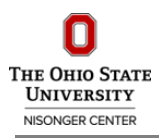

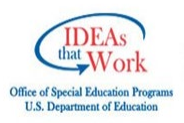

# **GOOGLE CLASSROOM COURSE MANAGEMENT SYSTEM**

### ADD THE EIT LIBRARY TO YOUR GOOGLE DRIVE & UPLOAD TO GOOGLE CLASSROOM:

- 1. Go to <http://go.osu.edu/eitlibrary>
- 2. Right click the 'EnvisionIT Library' folder, or any sub-folder, and select 'Add to My Drive'
- 3. In your Google Classroom, create an Assignment, attach an EIT file from your personal Google Drive, and select your preferred sharing settings (e.g., 'Make a copy for each student')
- 4. When you click 'Assign,' Google Classroom will automatically prompt you to create a copy of the file in your Drive in order to attach an editable version – select 'Copy' to proceed
- 5. For additional support:
	- a. Review EIT's Getting Started Guide for Teachers: <http://bit.ly/EITclassroomguide>
	- b. Visit Google's Classroom Help:<https://support.google.com/edu/classroom>
	- c. Visit Google's Education YouTube Channel[: http://bit.ly/GoogleEducationYouTube](http://bit.ly/GoogleEducationYouTube)

### COURSE MODELS AVAILABLE

- 
- 
- 
- -
- Full 12-Unit Curriculum Career Advising for Student Success I Career Advising for Student Success II
- Career & College Readiness Student Success Plan (Grades 6-12) Build Your Ohio Means Jobs Backpack
- (Edison High School Model) Financial Literacy Reduced Reading Level

# **ALTERNATIVE COURSE MANAGEMENT SYSTEMS**

### OPTION 1: EXPORT A COMMON CARTRIDGE FILE FROM SCHOOLOGY

- 1. Create a Schoology account (see Page 5)
- 2. Browse Schoology's Public Resources for EnvisionIT and Download to Your Resources: https://support.schoology.com/hc/en-us/articles/201001763-Using-Public-Resources
- 3. Export a Common Cartridge file and import into your course system: <https://support.schoology.com/hc/en-us/articles/201001843-How-do-I-use-Common-Cartridge->

*Note: Importing a Common Cartridge into other systems may require work to re-organize and setup the course appropriately. Ask your school's or district's IT specialist for support.* 

# OPTION 2: ACCESS EIT FILES IN THE GOOGLE DRIVE LIBRARY

- 1. Go to<http://go.osu.edu/eitlibrary>
- 2. Right click the 'EnvisionIT Library' folder, or any sub-folder, and select 'Add to My Drive'
- 3. In your Google Drive, right click EIT files you want to access, and select 'Make a Copy'

# OPTION 3: CANVAS COMMONS

1. Sign into your Canvas account, go to Canvas Commons and search for EnvisionIT – Reduced Reading Level. This course option may be imported directly into a Canvas course shell.